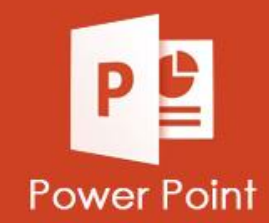

## **ATIVIDADES DO PORTAL INTERATIVO**

## **INFORMÁTICA**

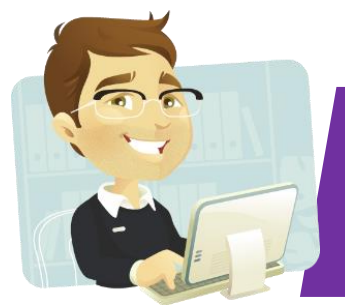

## **ATIVIDADE 04 CRIANDO ÁLBUM DE FOTOGRAFIA**

**Este recurso é muito usado quando queremos pegar várias fotos e transformar em Slides, e colocar avanço automático, transição e efeitos.**

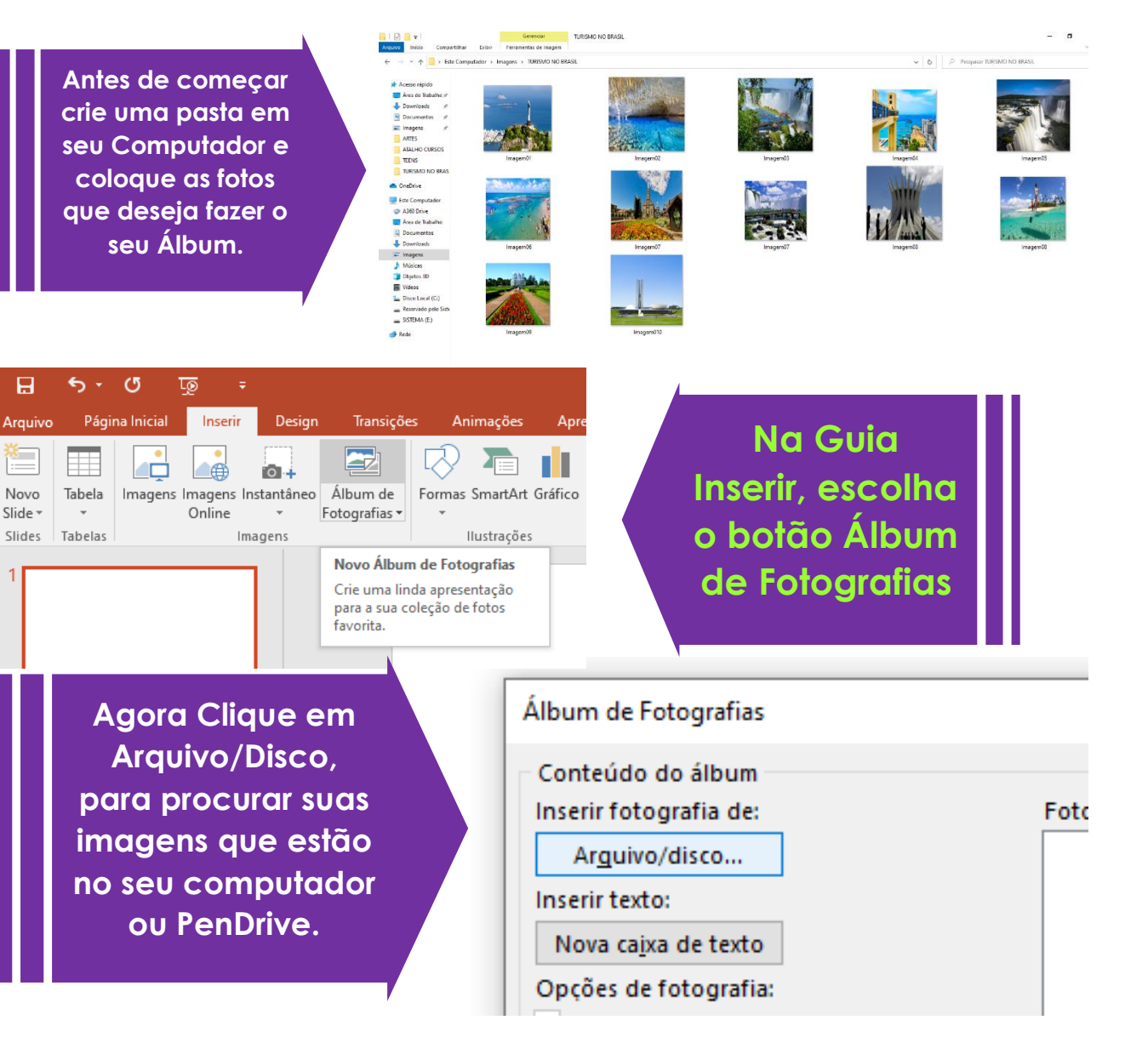

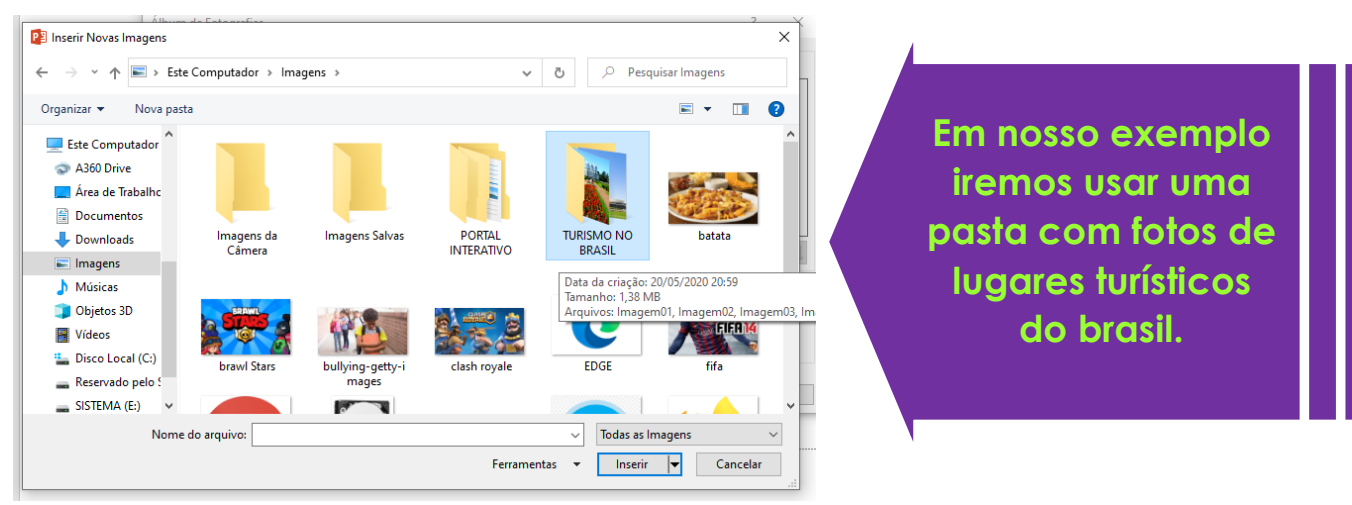

**Clique na Primeira Imagem, depois use o atalho no teclado: CTRL+A, para selecionar tudo, em seguida clique em Inserir.**

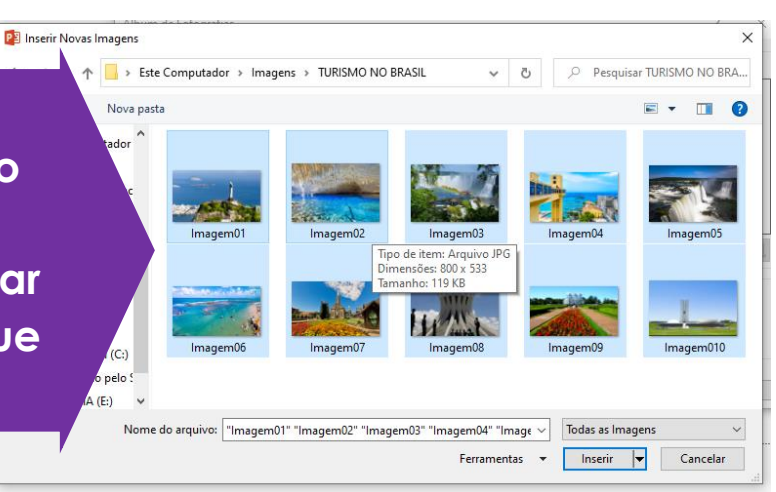

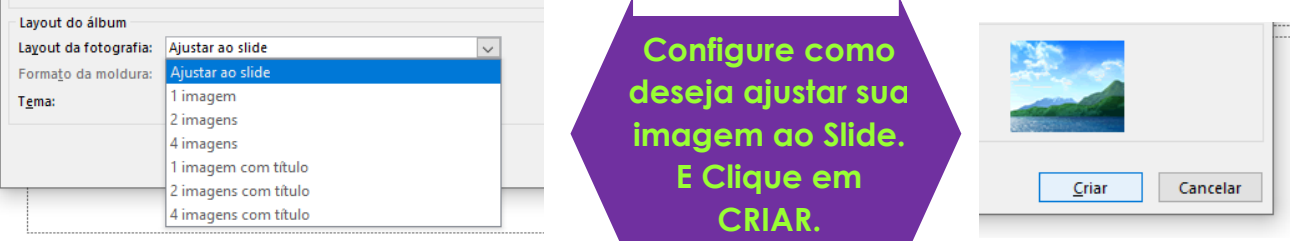

## **Pronto seu Álbum de Fotografia foi criado, e o Power Point criou para cada Imagem um slide!**

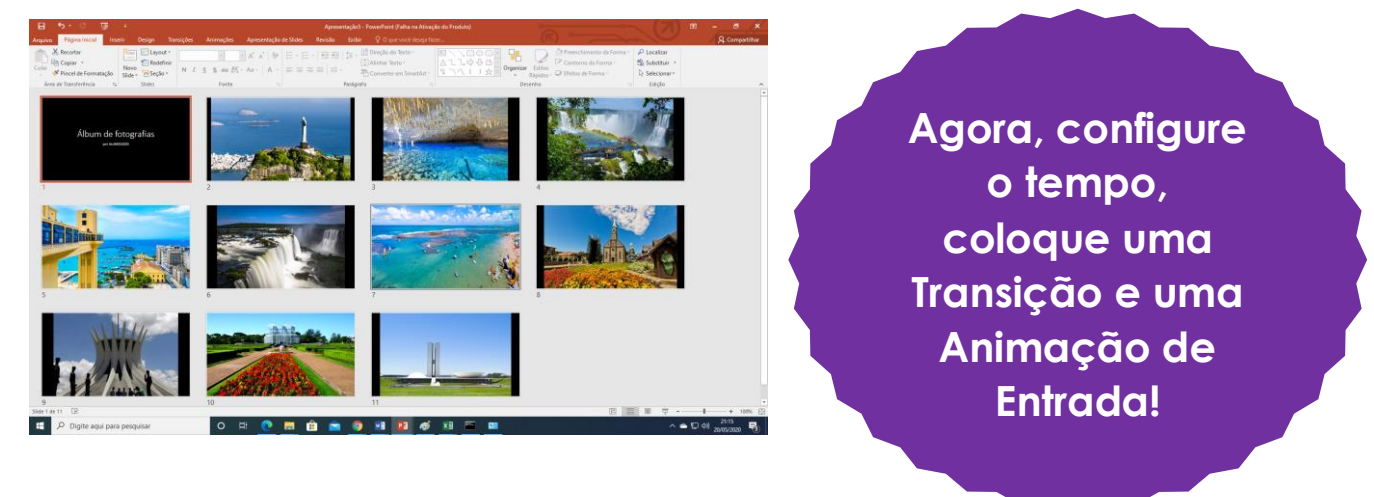